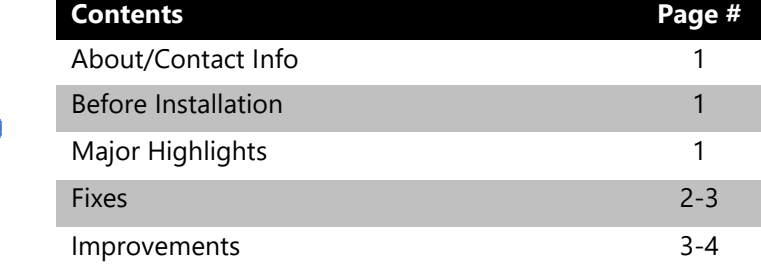

#### **Version 16.2.7 Release Notes 08/10/2020**

# **About/Contact Info**

**MicroBiz** 

Version 16.2.7 is the latest update to MicroBiz for Windows. For release notes on a previous release of MicroBiz for Windows, please check our updates page online at https://microbiz.com/windows-support-release-notes/.

You can reach us through our website at **www.microbiz.com** or by phone:

- **Technical Support:** 702-749-5353 Option 1
- **Sales:** 702-749-5353 Option 2

#### **Before Installation**

- Please familiarize yourself with the contents of these release notes for details regarding this version of MicroBiz, including any limitations.
- You must be on MicroBiz for Windows version 9.0 or above to apply this update. Please call our support group to arrange a manual update if you are on a version older than version 9.0.
- As with any change to your MicroBiz software system, it is very important to complete a backup of your local and system files paths (BizWin and Business directories by default) prior to beginning an upgrade.

### **Highlights**

Please view the list below for more information on fixes and improvements added to v16.2.7

# **Bug Fixes**

The following issues have been addressed in this release:

- Backorder / PO creation message after finalizing a sale following a DBF Scan for Corrupt Files. In previous versions of MicroBiz for Windows you may encounter a prompt that items sold where on backorder and the system would ask you if you would like to create a PO for the backordered items, however there were actually no backordered items in the invoice and therefore this message was misleading or false. This has now been fixed.
- Sold Serialized Items remain on the unsold list. This bug is now fixed in this release. Serialized items sold will now be moved from the unsold list to the sold list when the sale is completed.
- Load to WS button in Customer History will load the same Serial Number sold previously. In this version the system will now prompt for the entry of an item's Serial Number when loading an invoice containing a Serialized item without a serial number previously entered. If return is selected, MicroBiz will prompt for the selection of the serial number of the Serialized item being returned.
- Items backordered are not clearing off the FILL screen after filling the backorder or partially filling the backorder. This release will now remove all filled items from the FILL screen.
- Receipt Type 12 (40CR) is not printing the proper payment type such as Cash / Check / Credit Card / Charge to Account etc. when using the 'old print' functionality. This format has been updated to print the correct payment type chosen at F9 on all receipts printed including RP and Reprint Old Invoice.
- Themedtitlebar mismatch error occurs when accessing products on the Product Lookup Screen via Add/Edit. The forms have been updated in this release so that the Themedtitlebar error does not occur.
- Quotes printing incorrect subtotals on discounted items. This is now updated so that Quotes show correct subtotals on all printed and emailed Quotes.
- Purchase Order Receiving F6-Edit is defaulting to the first line item instead of the most recently added item. Now when receiving a PO in MicroBiz for Windows, using the F6-Edit key will default to the most recently added item as this is likely the line that needs to be edited.
- Damaged Service Items change the product type from  $\lt S$  > Service to < P > Product when F6-Edit is used during a return. We have updated the program to keep the original product type – Type S or Service when processing a return and using the F6-Edit key during the return process.
- Newly created purchase orders are missing totals when printing from a workstation. Our templates have been updated in this release to show the totals field when printed from either the Server or Workstation.
- Purchase Order Barcode printing is only printing one label for each SKU received regardless of how the received quantity. This bug is now fixed and the system will again print the same quantity of labels as the received quantity for each SKU.
- A sporadic bug causing MicroBiz for Windows to not always open after requesting the program to open from your desktop or start menu was identified and fixed in this release. Your program will now start when requested.
- Old User Manual website linked in the Help > User Manual option. We have now updated the link to take you to the proper v16 User Manual webpage.
- Topaz Signature Captures do not print on receipts/invoices. We have identified an issue when users captured signatures with a Topaz Signature Capture Device causing these capture signatures to not print on the receipts. This is now fixed in this release.
- Removal of the .net 2.0 Requirement during Installation of MicroBiz

#### **Improvements and Enhancements**

Improvements to version 16.2.7 of MicroBiz are as follows:

- Load to WS button from Customer History will now include a Security Level function in the Management > Edit Security Levels form allowing the user to assign a security level to this button. This will provide MicroBiz for Windows users the ability to require a Username/Password be entered to use this function, when a security level of 98 or below is assigned.
- Liquor Shop Controller Front Register Columns can now be edited to allow a SKU column or other columns not previously allowed.
- Fields do not auto justify your cursor when adding or editing a field in the add/edit forms. We have now updated all empty fields in the program to auto justify to the start position of the field. Users no longer have to second guess whether they have clicked the correct location in a field to begin typing. This may not affect fields where values are already populated.
- Electronic Signature Capture using Ingenico iSC480 Terminals with OpenEdge/Global Integrated Payments. This device is now available to be used to collect electronic signatures with MicroBiz for Windows. Previously it could be setup but would not request or capture digital signatures. MicroBiz for Windows now allows this terminal to request a digital signature capture for all credit card transactions.
- Purchase Order Barcode Printing does not show the same Zebra/Eltron options as shown in the Inventory > Barcode Printing > Zebra/Eltron options from the Main Menu. Updated in this release, Purchase Order label printing will now have the same options as shown in the Inventory > Barcode Printing settings.
- Detail vs Summary Report Selection missing on certain reports. We have revived the Summary check box option on these reports. If the summary check option is not checked, a detailed version of the report will be printed instead.
- **\*\*Major Update\*\*** Closeout Functions have been updated in this release to be based on register batches by station instead of timebased periods. Upon upgrading to v16.2.7, you will be asked if you would like to convert your old End of Day closeouts to batches. Each batch will consist of sales done per workstation accepting sales from the period between opening the batch and closing the batch. You will now be able to reprint any batch recorded by workstation. Batches will start when your previous closeout is complete and end when you close this new batch. You will be able to choose the same Individualized Closeouts or Centralized Closeouts as you did in previous versions. There is a new Batch grid showing all of the recorded batches in the system. These batches can be selected and reprinted at any time. You will be limited to selecting up to 14 batches at any one time for reprint - with the selected batches combined on the reprint closeout reports. The reprinted batch will not affect recorded sales and you should be able to reprint a batch from any station where MicroBiz is installed. You will be able to convert your old End of Day closeouts as far back as 01/01/2002 to Present Day. If you decide to not convert your historical time-based End of Day closeouts data to the new method, your new closeouts will begin recording batches starting at Batch-1.
- Sales Files are to be verified after each sale to ensure there is no missing data. In past versions of MicroBiz for Windows, we have received calls where some data would sporadically show up missing. New procedures during the write process of sales to the system ensure that all sales are recorded in the system.
- CCSecure during Update/Installation sometimes errors out. We have updated this routine to re-scan your Customer and CCDaily databases to ensure there are no saved Credit Card values for PCI-Compliance. In previous versions this would sometimes error during the installation/upgrade process. This should no longer occur.
- Unable to select text from the Order Shipment Tracking form. You will now be able to select text such as the description or Invoice number etc., allowing you to then use CTRL+C to copy this information to your clipboard. This existed in versions of MicroBiz prior to v16.0.0 but was not updated to all reformatted forms.
- TORD.DBF is missing the SKU column causing sporadic issues with the MicroTrak Import. This field has been updated in the DBF and .new files during installation of the software. The system will also verify this field exists during a Clean and Pack. If this field does not exist during the Clean and Pack, it will be added to the table.
- Option to remove Costs/Profits on Closeout reports and hide the Sales Summary from displaying Cost of Goods Sold/Received.